## **ATS— Outcome Forms**

ATS allows you to create and utilize patient outcome forms. This form is built utilizing the [Range](https://www.athletictrainersystem.com/pdf_files/ATS_rangeform_question.pdf) questions. This document will walk you through setting up the basics.

Begin as always, by creating the form in the Athlete Form Name Maintenance area.

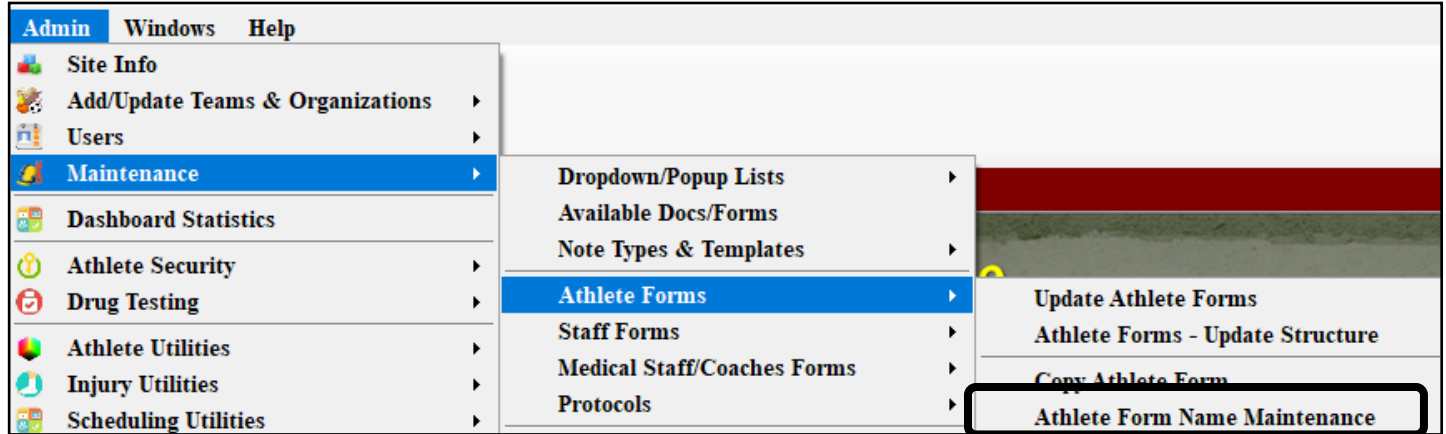

Add the form entry like you would any other form. When specifically wanting to categorize and use the Outcome dataminer, be sure to check the Outcome Box.

You can add new forms, if there is an existing form in the library, you are also able to copy the form.

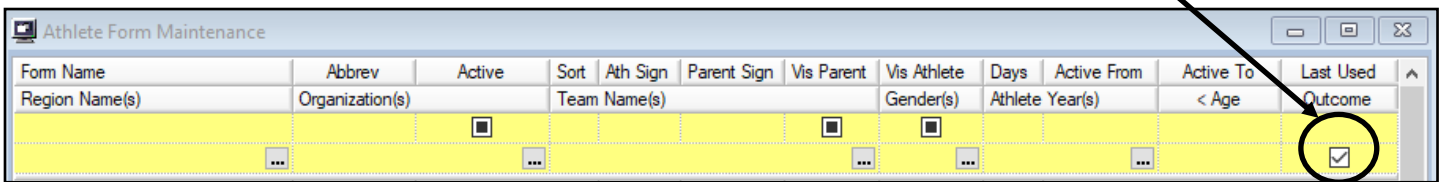

After adding or copying the form, you can check to make sure the questions are required, or begin building your own. Again, use the range questions to build the form.

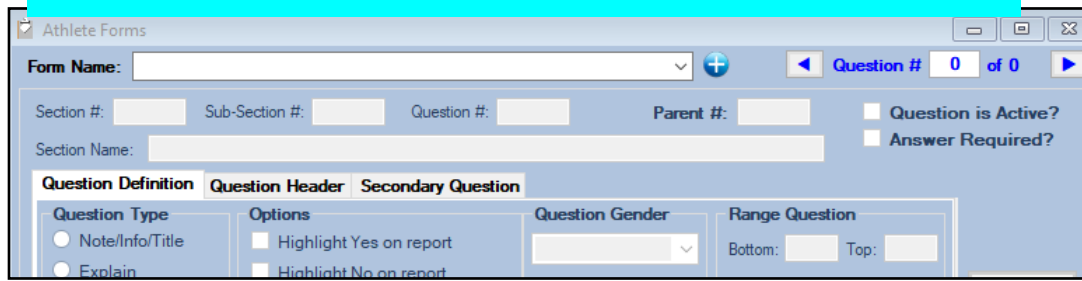

## **ATS— Outcome Forms**

Once you get the form created and finished to your liking, you can have your patient/athletes fill them out. Using the formula/range style questions you are able to have the final question auto calculate the total for you.

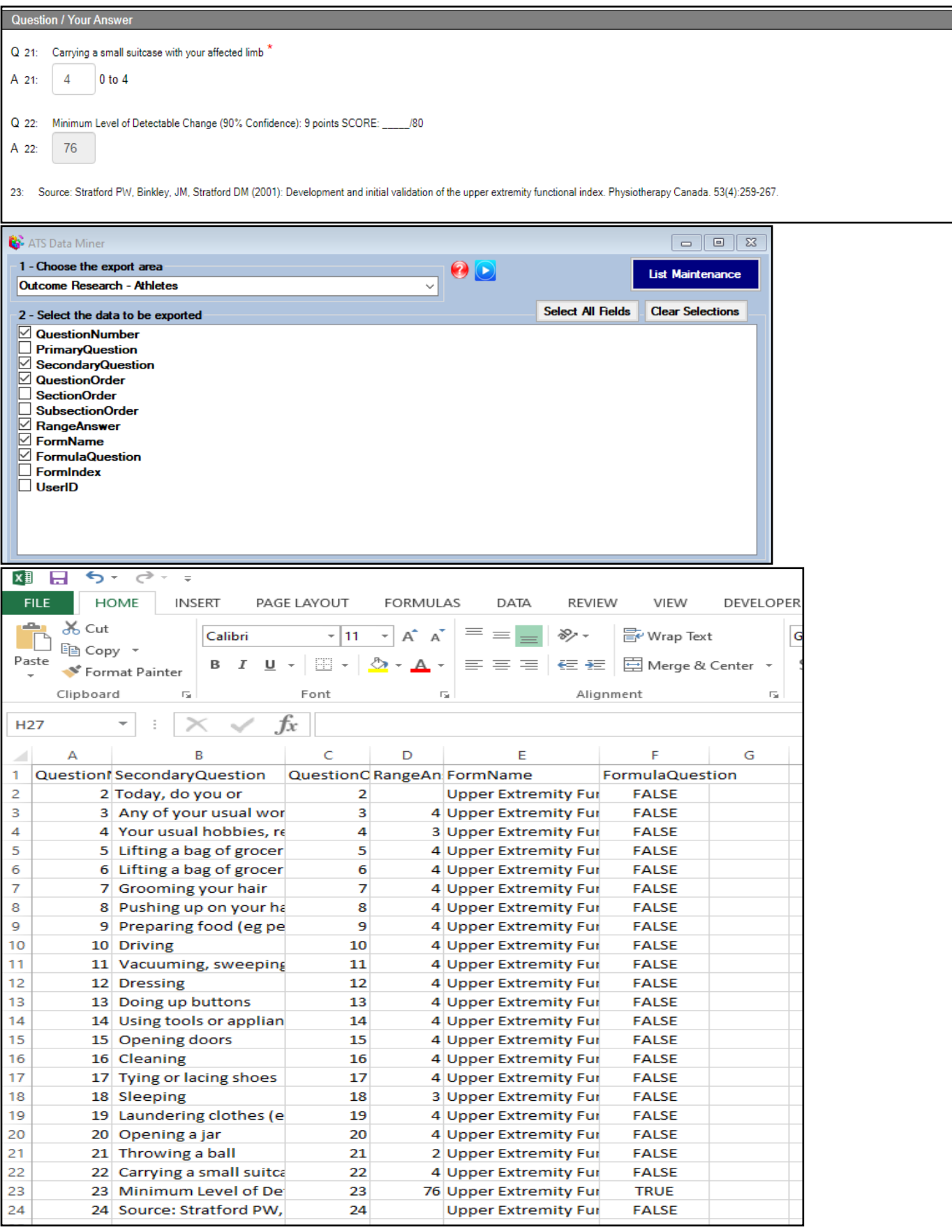

## **ATS— Outcome Forms**

You could also utilize the athlete form reports (section 15) of the reports to evaluate the answers.

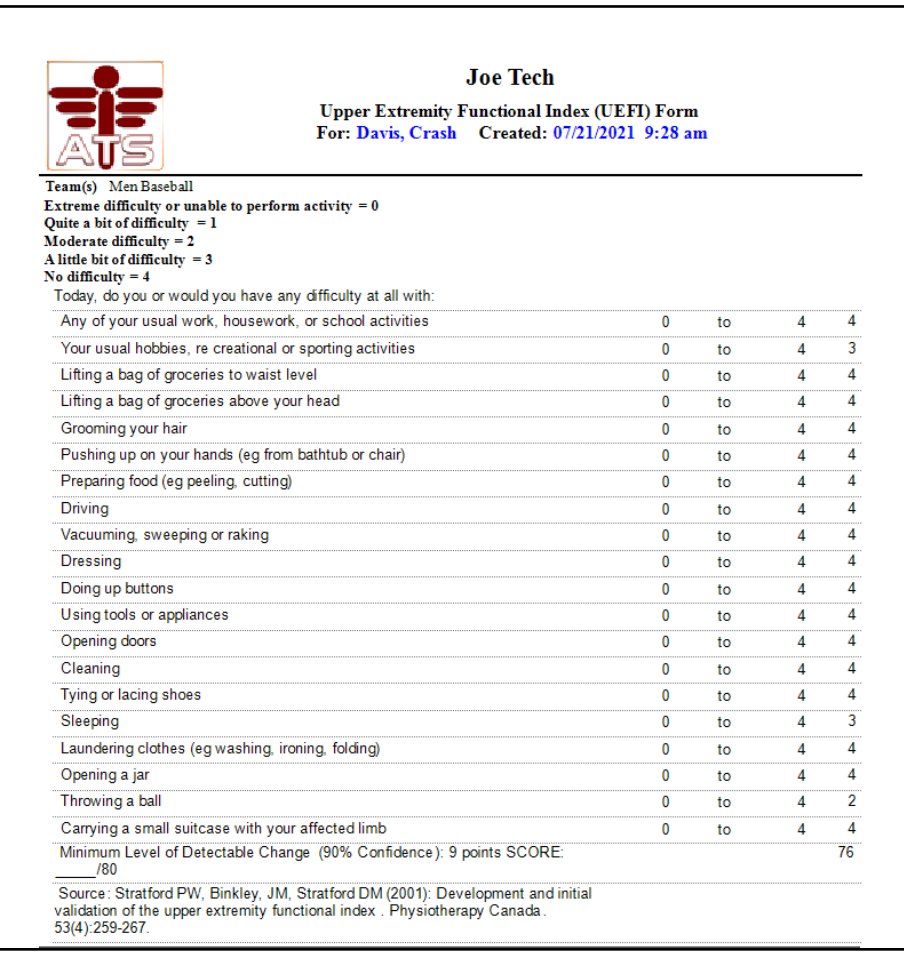

These forms can be available to the patient/athlete. Or you can utilize the individual form send capability that ATS offers to send them on a case by case basis. For more information on that, please review the help doc.